## Demo: Creating a Block Hash Database Using *hashdb* and *md5deep*

We build large databases of block hashes to help us find fragments of previously encountered data. Here are some ways *hashdb* databases are used:

- We scan data looking for block hashes that match block hashes in previously encountered data.
- We subtract data known to be not interesting, such as system files, to remove distracting false positives.

The Scanner demo at [http://digitalcorpora.org/downloads/hashdb/demo/scan](http://digitalcorpora.org/downloads/hashdb/demo/scanner_demo.pdf)ner\_ [demo.pdf](http://digitalcorpora.org/downloads/hashdb/demo/scanner_demo.pdf) uses a block hash database to find previously encountered data in a media image.

The Similarity demo at [http://digitalcorpora.org/downloads/hashdb/demo/si](http://digitalcorpora.org/downloads/hashdb/demo/similarity_demo.pdf)milarity\_ [demo.pdf](http://digitalcorpora.org/downloads/hashdb/demo/similarity_demo.pdf) compares two block hash databases created from two media images to find fragments of user data that are common between them.

In this demo, we create block hash database mock\_video.hdb of mock video file mock\_video.mp4 to use as a reference for finding previously encountered data. The database we create is the very database we use in the introductory demo for finding fragments of previously encontered data at [http://digitalcorpora.org/downloads/hashdb/demo/scanner\\_demo.pdf](http://digitalcorpora.org/downloads/hashdb/demo/scanner_demo.pdf).

Workflow:

1. Generate a DFXML file containing block hashes from sources of "previously encountered" data.

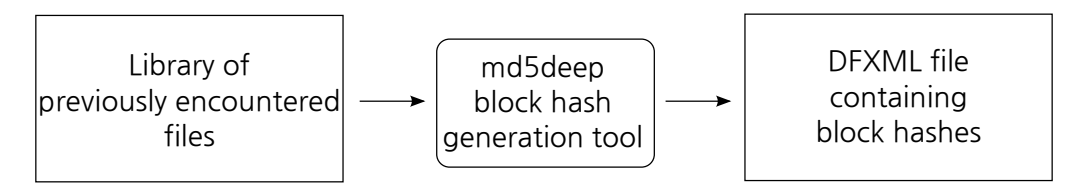

Run *md5deep* to create a DFXML file of block hashes from your library of prevously encountered files.

2. Import the DFXML file of block hashes into a block hash database.

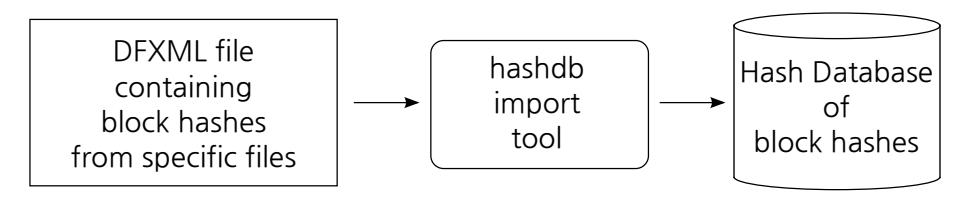

Run the *hashdb* import command to import block hashes into the hash database.

Steps:

- 1. Download and install *hashdb* from <http://digitalcorpora.org/downloads/hashdb> as described at <https://github.com/simsong/hashdb/wiki/Installing-hashdb>.
- 2. Download and install *bulk extractor* compiled with *hashdb* from [http://digitalcorpo](http://digitalcorpora.org/downloads/hashdb)ra. [org/downloads/hashdb](http://digitalcorpora.org/downloads/hashdb) as described at [https://github.com/simsong/hashd](https://github.com/simsong/hashdb/wiki/Installing-hashdb)b/ [wiki/Installing-hashdb](https://github.com/simsong/hashdb/wiki/Installing-hashdb).
- 3. Download and install the *md5deep* tool as described at [https://github.com/simsong](https://github.com/simsong/hashdb/wiki/Installing-hashdb)/ [hashdb/wiki/Installing-hashdb](https://github.com/simsong/hashdb/wiki/Installing-hashdb).
- 4. Pick a directory or file to use as your source of files. For this demo, please download and use the mock video file at [http://digitalcorpora.org/downloads/hashdb/](http://digitalcorpora.org/downloads/hashdb/demo/mock_video.mp4) [demo/mock\\_video.mp4](http://digitalcorpora.org/downloads/hashdb/demo/mock_video.mp4).
- 5. Use the *md5deep* tool to generate the DFXML file of block hashes of your files and directories:
	- Use  $-p$  4096 to specify a block (partition) size of 4096.
	- Use  $-d$  to generate output in DFXML format.
	- Use > mock\_video\_hashes.xml to direct the DFXML output to go to file mock video hashes.xml.
	- \$ md5deep -p 4096 -d mock\_video.mp4 > mock\_video\_hashes.xml
- 6. Use the *hashdb* tool to create a new hash database called mock\_video.hdb: \$ hashdb create mock video.hdb
- 7. Use the *hashdb* tool to import the block hashes from the DFXML file into the new hash database:
	- \$ hashdb import mock\_video.hdb mock\_video\_hashes.xml

This completes the demo.